<span id="page-0-0"></span>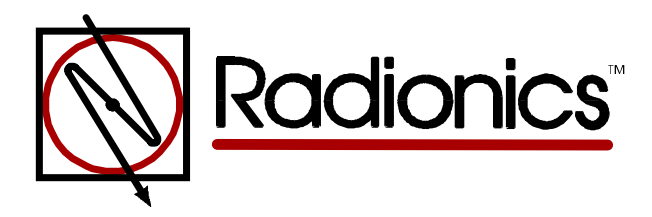

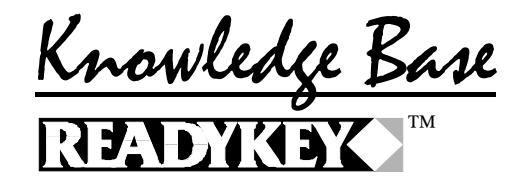

## **Troubleshooting the K2050 Alarm Access Integration Module Article ID: RKKB0006 Revision Date: 21-JAN-1997**

The information in this article applies to:

- ∗ Readykey K2050 Alarm Access Integration Module
- ∗ Readykey K2100/K1100 Door Controllers version 2.0 or Higher
- ∗ Readykey for Windows Versions 2.1, 3.X

# **General**

- The Information provided in this document is to be used in conjunction with the Readykey K2050 and K2051 Alarm Access Integration Module Installation Instructions. Radionics Part Number 74-07212-000-B 2/95.
- Instructions are provided for K2100/K1100 standalone systems, DOS Readykey systems and the Readykey for Windows system.

#### **Issue**

The User cannot disarm the D9112 or the D7212 alarm control panel.

# **Troubleshooting**

- 1. Ensure the K1100/K2100 Door Controller being used with the K2050 has a date code of X0006 or later (i.e. X0005 would mean that the K2050 will not work on the controller).
- 2. Assign the K2050 alarm output to an on-board point (i.e. 1-8) or an offboard point on an octopopit (D8128A) on the alarm panel. **This point cannot be on a POPIT.**
- 3. Program the point on the alarm control panel to be a perimeter point, point response of 4, assign the point to the area to be disarmed through the K2050, set the debounce to 2, leave BFSK as default and enter the Point Text of your choice.
- 4. Do **NOT** attach a 1K resistor between the K2050 and the point on the alarm control panel. This may cause the command center to display NOT READY TO ARM or READY TO ARM but the alarm control will not be able to see the door open.

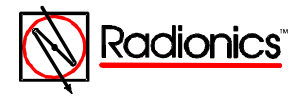

- 5. Install a command center (keypad), for the area to be disarmed. Ensure that it is UNSUPERVSED. Ensure that the keypad scope is programmed for Area Wide.
- 6. Wire the SDI BUS between the K2050, Alarm Panel and the Keypad. At this point the green LED on the K2050 should be on indicating that you have communication between the K2050 and the alarm panel.
- 7. Program the default passcode into the alarm panel via the D5200 Programmer or RAMII. Give the passcode the authority to arm/disarm the area, passcode change, and enable Command 2 with no passcode required.
- 8. Place a 1K resistor across terminals 11 and 13 on the K2050. Then view the point status at the command center the point should show as normal.
- 9. Ensure that the switch positions on the K2050 are correct. Move switch 4 to the on position and then back to the off position.
- 10. Arm the alarm panel using the default passcode from the command center. Once the alarm panel is armed, pull the resistor off of terminals 11 an 13 on the K2050. This should start the entry delay at the alarm panel if the panel is programmed correctly. Disarm the alarm panel.
- 11. Replace any of the wiring that was removed for this test (i.e. door contact wire). Ensure that there is a 1K resistor wired in series with the door contact on terminals 11 and 13.
- 12. Ensure that the access cards have been programmed with the proper authority to disarm the panel. You may have to view access groups, time profiles, areas and doors to ensure that all criteria has been met.

**Note:** Level 1 must have Even & Odd Authority.

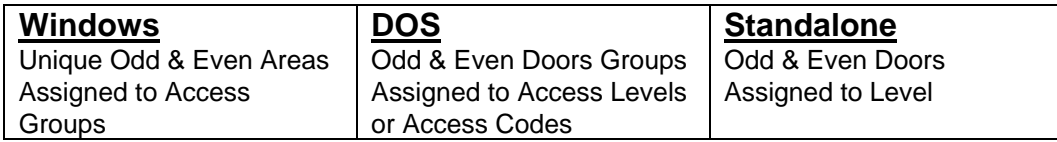

- 13. Arm the alarm panel. Read a level 1 card at the reader and open the door, then close the door. The command center (keypad) should display that the system is now disarmed. If the system went into entry delay you need to disarm the alarm panel and go to step 9 again. If the alarm control disarmed then you may continue to the next step.
- 14. Arm the alarm panel. Read a level 2 card at the reader and open the door, then close the door. The command center (keypad) should display that the system is now perimeter armed. If the system went into entry delay you need to disarm the alarm panel and go to step 12 again.

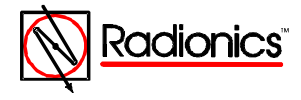

15. At this point, the K2050 is functioning properly. If you have Readykey for Windows you can view the transactions on the on-line transactions screen. The transactions that you are looking for are:

## Alarm disarmed Alarm full armed Alarm perimeter armed

16. If the configuration is still not working. Call Radionics Readykey Technical Support at (800) 538-5807.

KBCategory: Readykey KBSubcategory: Trouble Shooting

DISCLAIMER

THE INFORMATION PROVIDED IN THE RADIONICS KNOWLEDGE BASE IS PROVIDED "AS IS" WITHOUT WARRANTY OF ANY KIND. RADIONICS DISCLAIMS ALL WARRANTIES, EITHER EXPRESS OR IMPLIED, INCLUDING THE WARRANTIES OF MERCHANTABILITY AND FITNESS FOR A PARTICULAR PURPOSE. IN NO EVENT SHALL RADIONICS INC. OR ITS SUPPLIERS BE LIABLE FOR ANY DAMAGES WHATSOEVER INCLUDING DIRECT, INDIRECT, INCIDENTAL, CONSEQUENTIAL, LOSS OF BUSINESS PROFITS OR SPECIAL DAMAGES, EVEN IF RADIONICS INC. OR ITS SUPPLIERS HAVE BEEN ADVISED OF THE POSSIBILITY OF SUCH DAMAGES. SOME STATES DO NOT ALLOW THE EXCLUSION OR LIMITATION OF LIABILITY FOR CONSQUENTIAL OR INCIDENTAL DAMAGES SO THE FOREGOING LIMITATION MAY NOT APPLY.

Copyright Radionics Inc. 1997

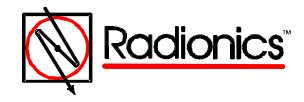